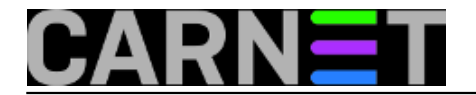

## **Sysdig – administratorov švicarski nožić**

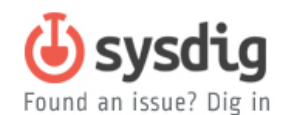

Zar još jedan u nizu alata za dojavu stanja sustava? Bolji Emacs od Emacsa? Zbilja, taj *sysdig*... zar bismo zbog njega trebali napustiti stare i iskušane alate?

*Sysdig* je u odnosu na staru gardu aplikacija slične namjene uistinu novak, no mladac je uistinu darovit. Kao i njegovi kolege po zadaći, *sysdig* se sastoji od kernel modula kojeg je potrebno "ugurati" u jezgru i *user space* aplikacije koja prikuplja željene podatke. Sustav može nadzirati u stvarnom vremenu, ili pak može prikupljati i u log zapisivati željene parametre sustava za kasniju obradu.

Po čemu se, onda, razlikuje novopridošlica? Kako se autori vole hvaliti, kernel modul *sysdiga* napisan je da što manje opterećuje operacijski sustav i zato sadrži samo najnužniju funkcionalnost, dok su više moždane funkcije (sortiranje, filtriranje, skripte...) smještene u korisnički prostor. To naravno nije garancija da u neka specifična operacija neće značajno opteretiti resurse, što se spominje i u primjerima: autori preporučuju da intenzivnije operacije koje skupljaju mnoštvo podataka ipak ne pokrećete reda radi, već onda kad vam je u ciljniku specifičan problem sa sustavom. Opterećenje se najviše osjeti korištenjem možda najvrijednije sposobnosti ovog softvera: izrade "snapshot" log datoteke iz koje je naknadno moguće izvući mnoštvo podataka o ponašanju sustava u određeno vrijeme.

Prava zabava počinje na korisničkoj strani. Čak i ako zaboravimo na mogućnost izrade skripti i korištenje gotovih biblioteka, mogućnosti čeprkanja po podacima su zaista brojne.

Najjednostavnija i najmanje korisna (ali zato spektakularna) naredba je jednostavno pozivanje programa *sysdig* u konzoli bez parametara: *sysdig* će ispisivati sve sistemske događaje u stilu *strace* naredbe; izvrsno kad želite impresionirati nekoga svojim tajanstvenim i dubokim znanjima. Imajte na umu da *sysdig* morate pokrenuti kao administrator ili ga dodati u odgovarajuću grupu i /etc/sudoers datoteku.

Format ispisa je jednostavan, svaki događaj ispisuje se u jednom retku, na propisan način (ako ga sami ne promjenite korištenjem argumenta "-p"), a ispis sirovih podataka se ograničava na prvih 80 bajtova (ako ne izaberete drugu vrijednost, naravno):

%evt.num %evt.time %evt.cpu %proc.name (%thread.tid) %evt.dir %evt.type %evt.args

Za razliku od *strace* programa, *sysdig* razlikuje ulazne i izlazne događaje, te raspisuje (mrežne i datotečne) deskriptore u čovjeku čitljivijem obliku.

Naravno, kompletna funkcionalnost aplikacije tog tipa zahtjeva spremanje događaja u neku datoteku, što ćete postići parametrom -w:

sysdig -w mojlog.scap

dobivenu datoteku zatim možete čitati sa:

sysdig -r mojlog.scap

Želite li podatke spremiti u čovjekočitljivom obliku, koristite parametar -A:

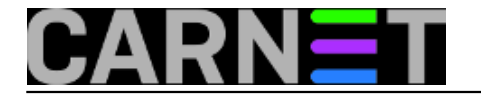

sysdig -A > mojlog.txt

Prava vrijednost ovog programa su filteri kojima iz silne gomile podataka izvlačite ono što želite (bilo zadavanjem filtera kao realtime opcije ili kroz čitanje već pospremljene .scap datoteke).

Popis filtera u instaliranoj verziji sysdig aplikacije možete dobiti naredbom:

sysdig -L

dok

sysdig -l

daje popis polja po kojima je moguće filtrirati ispis.

Najbolji početak igranja sa ovom moćnom alatkom je korištenje tzv. "*chisela*", gotovih skripti za prikaz raznovrsnih podataka napisanih u programskom jeziku *Lua*.

Krenimo odmah u glavu: pokrenimo *chisel* koji špijunira korisnike na serveru:

kanta rado # sysdig -c spy\_users 9331 14:05:55 rado) dircolors --print-database 9331 14:05:55 rado) dircolors 9331 14:05:56 rado) ls /etc/bash\_completion.d 9331 14:05:56 rado) /bin/bash /usr/bin/mint-fortune 9331 14:05:56 rado) gsettings get com.linuxmint.terminal show-fortunes

U gornjem primjeru *sysdig* je uredno "otkucao" root korisniku sekvencu naredbi koje su se izvršile mojim jednostavnim klikom miša na ikonicu terminal emulatora.

Naravno, korisnike je moguće špijunirati na različite načine, pregledavati koje datoteke otvaraju i slične nepodopštine, no ovaj alat je prije svega zamišljen za uočavanje sistemskih, a ne korisničkih problema.

Tako je *chisel* nazvan *bottleneck* zadužen da ispiše top listu najsporijih procesa koje je pronašao u log datoteci; naravno, *chisel* možete pokrenuti i "na živo", ali on neće ispisati nikakve statističke podatke dok ne prekinete izvršavanje kombinacijom tipki Ctrl-C:

```
sysdig -c bottlenecks
5) 0.000000000 rs:main (856) > futex addr=811044 op=128(FUTEX_PRIVATE_FLAG) val=729
155) 0.003999223 rs:main (856) < futex res=0
8456) 0.000000000 configmgrWriter (13021) > rename
8469) 0.000181409 configmgrWriter (13021) < rename
3098) 0.000000000 gkrellm (10007) > read fd=5(<f>/proc/diskstats) size=1024
3099) 0.000108539 gkrellm (10007) < read res=1024 data= 1 0 ram0 0 0 0 0 0 0 0 0 0 0 
0. 1 1 ram1 0 0 0 0 0 0 0 0 0 0 0.
6715) 0.000000000 gkrellm (10007) > read fd=5(<f>/proc/diskstats) size=1024
6716) 0.000107362 gkrellm (10007) < read res=1024 data= 1 0 ram0 0 0 0 0 0 0 0 0 0 0 
0. 1 1 ram1 0 0 0 0 0 0 0 0 0 0 0.
2644) 0.000000000 soffice.bin (10219) > rename
2741) 0.000097465 soffice.bin (10219) < rename
6705) 0.000000000 gkrellm (10007) > read fd=11(<f>/proc/stat) size=1024
6706) 0.000066126 gkrellm (10007) < read res=1024 data=cpu 326801 3 65725 7599463 476
```
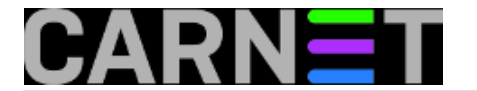

93 3852 0 0 0 0.cpu0 55985 2 14513 904364 27297 2 3088) 0.000000000 gkrellm (10007) > read fd=11(<f>/proc/stat) size=1024 3089) 0.000064844 gkrellm (10007) < read res=1024 data=cpu 326794 3 65724 7599216 476 93 3852 0 0 0 0.cpu0 55984 2 14513 904333 27297 2 2310) 0.000000000 soffice.bin (10219) > open 2315) 0.000048526 soffice.bin (10219) < open fd=32(<f>/home/rado/.local/share/recentl y-used.xbel.KITXJX) name=/home/rado/.local/share/recentlyused.xbel.KITXJX flags=39(O\_EXCL|O\_CREAT|O\_RDWR) mode=0

Chisele je moguće dodatno filtrirati standardnim filterima, pa ako želimo izbjeći ponavljanje dosadnih informacija o procesima *gkrellm* i *nvidia-settings* koristit ćemo filter "proc.name!=":

```
sysdig -c bottlenecks proc.name!=gkrellm proc.name!=nvidia-settings
44952) 0.000000000 Chrome_IOThread (10909) > write fd=251(<u>) size=40
44954) 0.001839030 Chrome_IOThread (10909) < write res=40 data=........2.,..<.......J
..................
71320) 0.000000000 irqbalance (1351) > read fd=3(<f>/proc/interrupts) size=1024
71321) 0.000067553 irqbalance (1351) < read res=1024 data= 0 0 0 0 0 0 0 PCI
71332) 0.000000000 irqbalance (1351) > read fd=3(<f>/proc/stat) size=1024
71336) 0.000059708 irqbalance (1351) < read res=1024 data=cpu 335095 3 67901 7972487 
48392 3938 0 0 0 0.cpu0 57629 2 14956 950202 27333 2
46596) 0.000000000 SGI_video_sync (10985) > ioctl fd=9(<f>/dev/nvidiactl) request=C02
0462A
46654) 0.000042004 SGI_video_sync (10985) < ioctl res=0
71316) 0.000000000 irqbalance (1351) > read fd=3(<f>/proc/interrupts) size=1024
71317) 0.000040338 irqbalance (1351) < read res=1024 data= CPU0 CPU1 CPU2 CPU3 CPU4 C
PU5 CP
47471) 0.000000000 chrome (10912) > clock_gettime
47473) 0.000039456 chrome (10912) < clock_gettime
47362) 0.000000000 SGI_video_sync (10985) > ioctl fd=9(<f>/dev/nvidiactl) request=C02
0462A
47363) 0.000031358 SGI_video_sync (10985) < ioctl res=0
46008) 0.000000000 chrome (10880) > madvise
46009) 0.000028147 chrome (10880) < madvise
```
Možete koristiti sljedeće komparatore:

= jednako != nije jednako > ve?e od >= ve?e ili jednako < manje <= manje ili jednako

*contains* argument sadrži navedeni niz znakova

Za spajanje komparatora koristite klasične Boolove izraze *and*, *or* i *not*, a također je dozvoljeno i korištenje zagrada.

Jedan od zgodnijih *chisela* je i onaj za provjeru mrežnog prometa prema određenom serveru: jednom pokrenut, pratit će mrežni promet:

```
sysdig -A -c echo_fds fd.sip=161.53.160.81
------ Write 528B to 192.168.1.73:58732->161.53.160.81:80
GET / HTTP/1.1
Host: sistemac.carnet.hr
```
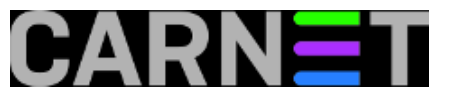

Connection: keep-alive Cache-Control: max-age=0 Accept: text/html,application/xhtml+xml,application/xml;q=0.9,image/webp,\*/\*;q=0.8 User-Agent: Mozilla/5.0 (X11; Linux x86\_64) AppleWebKit/537.36 (KHTML, like Gecko) Ch rome/36.0.1985.125 Safari/537.36 DNT: 1 Accept-Encoding: gzip,deflate,sdch Accept-Language: en-GB,en;q=0.8,en-US;q=0.6,hr;q=0.4 Cookie: SESS65244falede9cfa2aec8b51f633b0f93=8jbopunbfpulo02iid55nhp9a4; has js=1 If-Modified-Since: Fri, 25 Jul 2014 13:12:03 GMT ------ Read 2.61KB from 192.168.1.73:58732->161.53.160.81:80 HTTP/1.1 200 OK Date: Fri, 25 Jul 2014 13:12:18 GMT Server: Apache/2.2.16 (Debian) X-Powered-By: PHP/5.3.3-7+squeeze19 Expires: Sun, 19 Nov 1978 05:00:00 GMT Last-Modified: Fri, 25 Jul 2014 13:12:18 GMT Cache-Control: store, no-cache, must-revalidate Cache-Control: post-check=0, pre-check=0 Vary: Accept-Encoding Content-Encoding: gzip Content-Length: 7453 Keep-Alive: timeout=15, max=96 Connection: Keep-Alive Content-Type: text/html; charset=utf-8 ][o9~tK-tNN;8ItaPUDXM\*fLe<?2d!JcQ:\\Y=@9|{w{tozFvTZfU{t1tU\_5A, P\*h;Q \\\\Z5Bv@6dfvB<{wvT\*\$lV:`f!uBjCs6Jx  $x4\$ "w\*4LFTC^

Uočite kako smo koristili opciju "-A" da bi prikaz rezultata bio čitljiv. Nije *Wireshark*, ali je sasvim upotrebljivo kad trebate "uhvatiti" i analizirati problematične konekcije.

Korištenjem već gotovih *chisela* izbjegavate stvaranje kobasica u naredbenom retku i dobivate lijepo uobličen ispis raznih *quick&dirty* informacija: o najvećem zauzeću procesora, mrežnih portova, najkorištenijih sistemskih poziva... u načelu ništa što ne biste mogli dobiti i nekim drugim alatom ili kombinacijom nekoliko drugih alata.

Stvar postaje daleko zanimljivija i praktičnija korištenjem filtera u suradnji sa *chiselima*, no pritom valja biti oprezan jer ne prihvaćaju svi *chiseli* sve filtere, a neki od nih zahtjevaju i određene argumente.

Ako vas previše informacija na zaslonu zbunjuje, sysdig može formatirati ispis onako kako vama najbolje odgovara – korištenjem opcije -p iza koje slijedi unutar navodnika definiran način prikaza, a kojeg također formirate korištenjem istih onih filtera koje koristite u samoj aplikaciji, pa će primjerice:

sysdig -p "Program: %proc.name Port: %fd.cport" fd.l4proto=udp

daje ispis aplikacija i portova preko kojih sa drugom stranom komuniciraju UDP protokolom.

Trebate li zamjeniti svoje stare iskušane programe ovim mladcem? Naravno da ne – ma koliko *sysdig* bio zanimljiv, obećavajući i već sad upotrebljiv, riječ je o vrlo svježem projektu koji tek treba doseći svoju pravu zrelost. Mudro je zato strpiti se, ali i pozorno pratiti ovog novaka – jer obećava zaista mnogo.

Ako još niste uvjereni u simpatične mogućnosti ovog programa, pročitajte dvije priče o lovu na *crackere*:

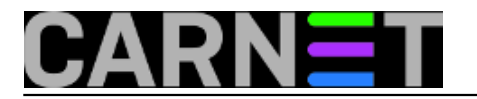

Fishing for Hackers: **Analysis of a Linux Server Attack** [1]

Fishing for Hackers (Part 2): **[Quickly Identify Suspicious Activity With Sysdig](http://draios.com/fishing-for-hackers-part-2/)** [2]

uto, 2014-08-05 16:46 - Radoslav Dejanović**Kuharice:** [Linux](https://sysportal.carnet.hr/taxonomy/term/17) [3] **Kategorije: [Software](https://sysportal.carnet.hr/taxonomy/term/25) [4] Vote:** 0

No votes yet

**Source URL:** https://sysportal.carnet.hr/node/1423

## **Links**

- [1] http://draios.com/fishing-for-hackers/
- [2] http://draios.com/fishing-for-hackers-part-2/
- [3] https://sysportal.carnet.hr/taxonomy/term/17
- [4] https://sysportal.carnet.hr/taxonomy/term/25